# Urban Tides Initiative **JOIN US!**

# WHAT IS URBAN TIDES?

**Urban Tides** is a community science initiative created in 2015 that collects data through photos during extreme tide, coastal flooding and beach erosion events across the Southern California Bight region.

Photos of these events (e.g. king tides, storms) can help identify flooding and erosion problems while visualizing what sea level rise may look like in the future. This data will help scientists, community leaders and local governments understand and adapt to a changing coastline.

*USC Sea Grant's Urban Tides initiative supports the broader efforts of the California King Tides Project.*

# HOW TO PARTICIPATE

**Urban Tides is hosted by USC Sea Grant at: [bit.ly/UrbanTides](http://bit.ly/UrbanTidesSurvey)**

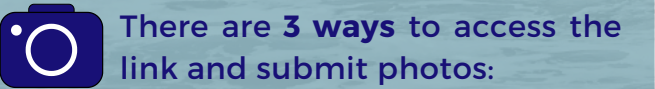

- 1. Use the app on your smart phone
- 2. Use the weblink on your phone
- 3. Use the weblink via computer\*

\*to upload photos from any device or if you prefer not to use cellular data at the beach.

Detailed instructions on how to take and upload photos to Urban Tides are provided on the next page.

## TIMING AND LOCATION

**Share your experience.** Extreme tides and coastal storm events are great opportunities to capture local photos of flooding and erosion.

**Extreme tides occur most often in winter.** Although they occur naturally several times each year, Southern California experiences extreme tides most frequently in the winter. **Stay up to date with our tides calendar!**

**Submit photos year-round.** We encourage photo submissions yearround to compare tidal conditions and other shoreline changes.

**Pick your favorite places!** We need photos from beaches, estuaries, cliffs, lagoons, wetlands and harbors.

## HOW WILL MY PHOTOS BE USED?

Your images will help fill gaps in documenting coastal issues as well as identify areas of concern to assist in local planning and policy efforts.

Photos have been used in:

- State-led climate assessment work
- Communicating about our changing coastline
- Producing sea level rise projections

**View your photos on our Story Map! [bit.ly/UrbanTidesMap](http://bit.ly/UrbanTidesMap)**

## PHOTO-TAKING INSTRUCTIONS

- **Review and select** one of the three ways to submit photos below.
- Please make sure to have **location services turned ON for your camera!**
- **Choose a safe area to stand** when taking your photo. Be aware of slippery areas, extreme waves, incoming tides and changing weather conditions. Don't turn your back on the water. Cliffs and bluffs can become unstable, causing sudden erosion or slides.
- **To take a photo,** (1) find the highest water line in the sand (2) take two steps landward, and (3) stand parallel to the shoreline. You are able to retake your photo, if needed.
- **The best time to take a photo** is after a large wave, as the wave reaches the shore.
- **Include a structure** like a lifeguard tower, jetty, or pier to better help us analyze the waterline.
- **Fill the survey out in the same location** that you took the photo. Submit it within the same day.
- **Seeing changes over time are useful.** Consider returning to your location at a future date.

To submit your photos, select from one of the three methods below:

### USE THE APP:

- 1. Download the free **Survey 123 app** from your app store (for iPhone or Android) and then exit the app. (No account is required)
- 2. From your phone's browser, go to **[bit.ly/UrbanTidesSurvey](http://bit.ly/UrbanTidesSurvey)**.
- Select "Open in Survey 123 field app" from the option screen. 3.
- IMPORTANT: Before the app launches, it will ask you to **allow access to your location while in** 4. **use.** Select "Allow".
- 5. After you've launched the form for the first time, you'll be able to access it by simply opening the Survey123 app on your phone. **Select "Collect" to launch the form.**
- 6. Upload your photo(s), complete your observations and **submit the form by tapping the checkmark at the bottom of the screen.** Repeat steps for each observation you want to upload.

All the post of the control of the control of the control of the control of the control of the control of the control of the control of the control of the control of the control of the control of the control of the control

# USE THE WEB LINK VIA SMARTPHONE:

- 1.Go to [bit.ly/UrbanTidesSurvey](http://bit.ly/UrbanTidesSurvey) (It is recommended that you open this link in your browser before going to the coast to avoid connectivity issues).
- 2. Select "Open in Browser" from the option screen. You can then close the screen, leaving the form in the browser.
- Upload your photo(s), complete your observations and **submit the form by tapping the** 3. **checkmark at the bottom of the screen.** Repeat steps for each observation you want to upload.

# USE THE WEB LINK VIA COMPUTER:

- 1. Before heading to the beach, print the survey form at **[bit.ly/UTSurveyForm](http://bit.ly/UTSurveyForm)** and take it with you. Don't forget a pen!
- Write down your observations for each photo you take (use a new form for each location). 2.
- When back at a computer, **follow the directions from #2 above to open the survey link and** 3. **submit your photos.** Note: Make sure to use the arrow when selecting your location, rather than the target, otherwise it will select your computer's location.